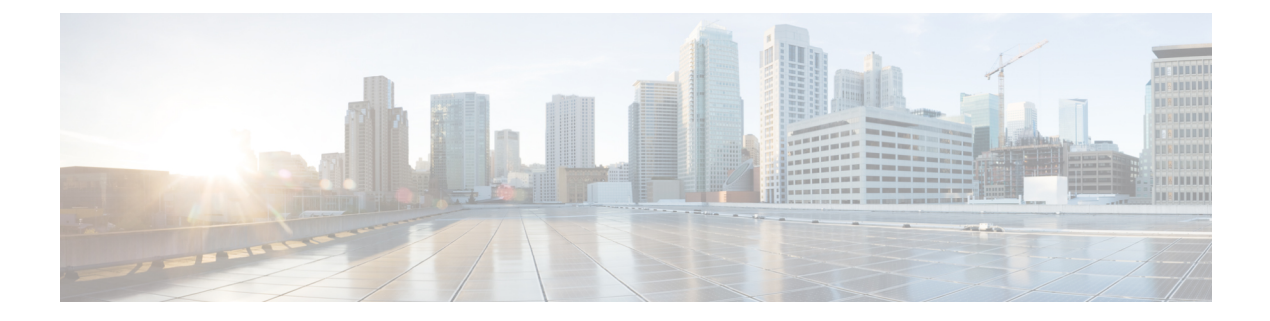

# **Platform**

- Support to [Replace](#page-0-0) CentOS with Alma Linux on CPS, on page 1
- Upgrade [MongoDB](#page-1-0) Version 4.2, on page 2
- Support for [MongoDB](#page-3-0) 4.2 Version in vDRA, on page 4
- Support for Python 3.9.6 [Version,](#page-4-0) on page 5

# <span id="page-0-0"></span>**Support to Replace CentOS with Alma Linux on CPS**

# **Feature Summary and Revision History**

# **Table 1: Summary Data**

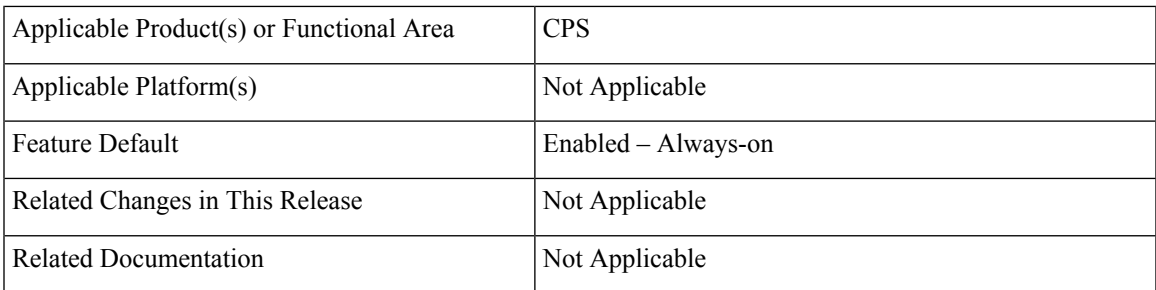

# **Revision History**

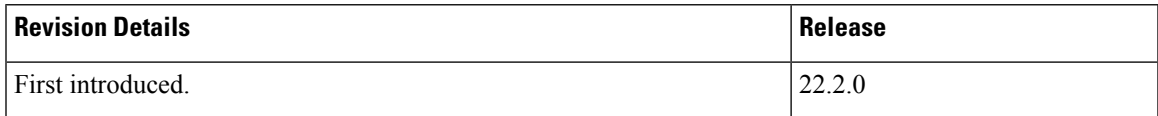

# **Feature Description**

In CPS 22.2.0 release, Centos version 8.1 is replaced with Alma Linux 8.5 with latest rpm packages.

With Alma Linux 8.5, the kernel version is modified to:

```
# rpm -qa | grep kernel-[0-9]
kernel-4.18.0-348.7.1.el8_5.x86_64
## cat /etc/redhat-release
```

```
AlmaLinux release 8.5 (Arctic Sphynx)
# uname -a
```
Along with the OSupgrade and Kernel upgrade many of the dependent third party packages are also upgraded.

# <span id="page-1-0"></span>**Upgrade MongoDB Version 4.2**

# **Feature Summary and Revision History**

### **Table 2: Summary Data**

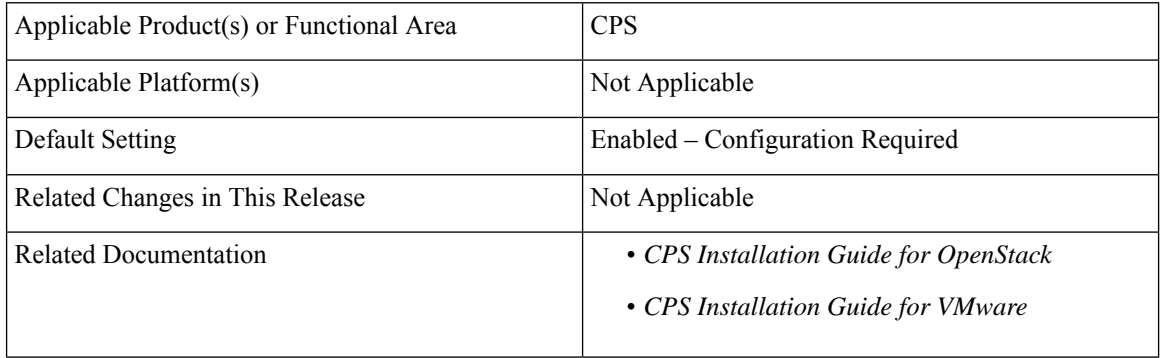

### **Table 3: Revision History**

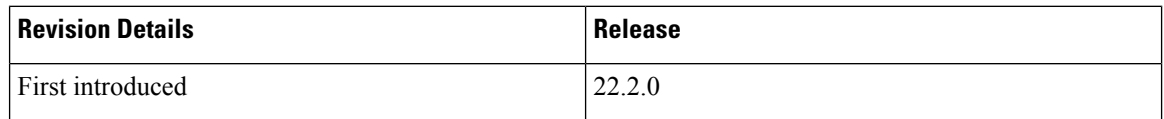

### **Feature Description**

This release provides support for MongoDB version 4.2.20.

# **Upgrade, Migrate, and Backward Compatibility Considerations**

You can upgrade CPS 22.1.0 (mongoDB version, 4.0.27) to CPS 22.2.0 (mongoDB version, 4.2.20).

Any CPS version prior to CPS 22.1 such as CPS 21.2 (mongo DB version,3.6.17) and previous versions of CPS, does not support direct upgrade to CPS 22.2 (mongoDB version, 4.2.20).

To upgrade the mongoDB version to the latest 4.2.20 then, you must upgrade the CPS version, which uses mongoDB 4.0.27 version.

### **Prerequisites for the ISSM Process**

The following are the Prerequisites:

- Take a copy of the *mongoConfig.cfg* file in both old Cluster Managers.
- Update the following values in *mongoConfig.cfg* file:
	- WT\_CACHESIZEGB=12
	- WT\_CACHEARBSIZEGB=1
- Execute **import\_deploy.sh** before performing ISSM procedure.
- Make sure that the system is running mongo 3.6 and Java driver patch is applied on the system.

CPS recommends configuring the above values in mongoConfig.cfg before performing fresh install or ISSM. For more information, visit mongoDB Package [Components](https://docs.mongodb.com/v4.2/reference/program/mongod/#cmdoption-mongod-wiredtigercachesizegb) Upgrade. During deployment if you are using custom scripts for deploying the environment then change the scripts to modify the mongoConfig.cfg as needed. **Note**

After the prerequisites conditions are met, perform the ISSM process.

# **Storage Engine Support**

To upgrade to MongoDB 4.2 from MongoDB 4.0 deployment that uses MMAPv1, you must upgrade to **WiredTiger**.

Starting in version 4.2, mongoDB deprecates the MMAPv1 storage Engine and in version 4.2, MongoDB removes the deprecated MMAPv1 storage engine. **Note**

MongoDB with WiredTiger supports either XFS or EXT4 filesystems. To avoid performance issues, it is recommended to use XFS file systems for data bearing nodes with the WiredTiger storage engine.

### **Upgrading Procedure**

- Ensure to change the storage engine from MMapV1 to WiredTiger in MongoDB 4.0.For more information see the
- Perform ISSM from 22.1.0 to 22.2.0.
- To migrate to CPS 22.1 release , ISSM from CPS 21.1/21.2 releases is recommended, post following a pre-requisite of applying Mongo Driver Patch.

The prerequisites for upgrading to 22.1.x release are:

• Set the 4.0 replica set to CompatibilityVersion 4.0. To ensure that all members of the replica set have featureCompatibilityVersion set to 4.0, connect to each replica set member and check the featureCompatibilityVersion:

db.adminCommand( { getParameter: 1, featureCompatibilityVersion: 1 } )

All members return a result that includes "featureCompatibilityVersion" : { "version" : "3.6" }.

• To set or update featureCompatibilityVersion, run the following command on the primary. Most of the data-bearing members must be available:

db.adminCommand( { setFeatureCompatibilityVersion: "4.0" } )

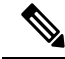

**Note** Ensure that no Replica set member is in Rollback or recovering state.

For more information, see the *Configuration Parameters - HA System* table in the *CPS Installation Guide for OpenStack* and *Modification of Storage Engine before Upgrade*.

### **Memory and Performance Impact**

Wired Tiger Storage engine change in MongoDB Server 4.0 requires additional CPU resources of ~15% and additional memory (RAM) resources of  $\sim 40\%$  in the Session Manager VMs. Up to  $\sim 40\%$  more memory being consumed more by wiredtiger from total memory(RAM) than MMapV1.

For example, if the session manager VM(150GB) with MMapV1 utilizes 60GB then, wiredtiger requires 120GB(MMapV1 usage 60GB + 40% of total memory 150GB).

For more information, see the *Configuration Parameters - HA System* table in the *CPS Installation Guide for OpenStack* and *Modification of Storage Engine before Upgrade*.

### **Roll back Procedure**

Before performing a rollback, restore the copied *mongoConfig.cfg* file in older Cluster Managers.

Execute the **import\_deploy.sh** before performing ISSM rollback procedure.

# <span id="page-3-0"></span>**Support for MongoDB 4.2 Version in vDRA**

### **Feature Summary and Revision History**

#### **Table 4: Summary Data**

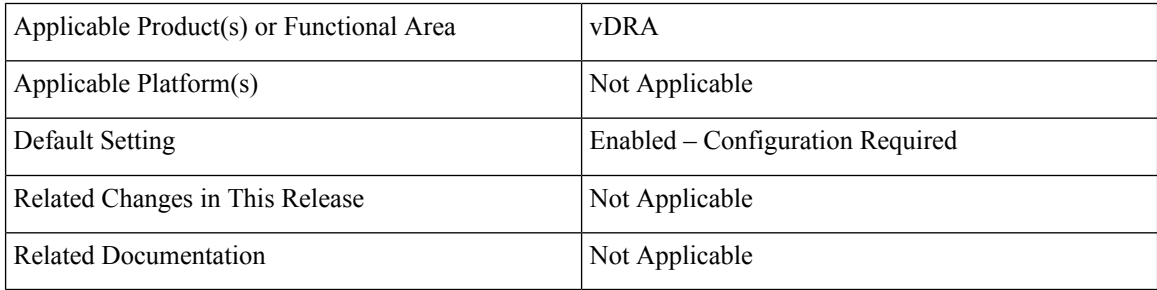

#### **Table 5: Revision History**

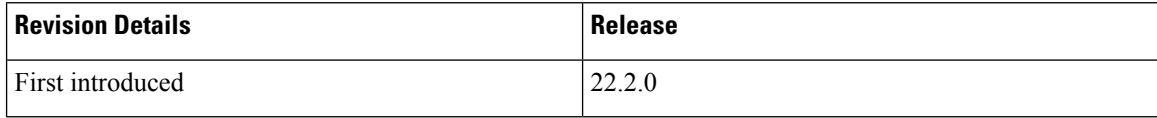

# **Feature Description**

This release provides support for MongoDB version 4.2.20.

# **Upgrade, Migrate, and Backward Compatibility Considerations**

- **Supported DRA Releasesforupgrading to 4.2**: You can upgrade vDRA 22.1.1 (mongoDB version,4.0.27 WT storage engine) to vDRA 22.2.0 (mongoDB version,4.2.20 WT storage engine).
- **Un Supported DRA Releases for upgrading to 4.2**: Any DRA version prior to CPS 22.1.1 such as DRA 22.1 (mongo 4.0.27 MMAP storage engine), 21.2 (mongo 3.6.9 MMAP storage engine) or DRA 19.4/18.2 (mongo 3.4.5 MMAP storage engine), and previous versions of DRA, does not support direct upgrade to DRA 22.2 (mongoDB version, 4.2.20)

**Note** Upgrading to DRA 22.2 is supported only from DRA 22.1.1 MR.

# **Prerequisite for upgrading to 22.2 from 22.1.1 MR and rollback from 22.2 to 22.1.1 MR**

The following are the common prerequisites for upgrade and roll back:

• Run the following CLI before upgrade:

#database fcvcheck4

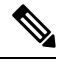

**Note** Make sure to run the above CLI before upgrade and / or downgrade on all sites.

- Specify any one of the CLI options:
	- **Set**: This option checks and sets FCV only on primary.

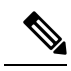

We recommend to use **Set** option first and then **Check** to make sure that FCV is replicated on secondary members. Upgrade/downgrade should not be triggered if any error is found in above CLI or FCV is not replicated on secondary members. Make sure to resolve the CLI error, rerun the CLI, and then only proceed for upgrade or downgrade. **Note**

• **Check**: This option only checks FCV on all members (primary, secondary, and arbiter).

# **Upgrade to 22.2.0**

- **1.** Run the prerequisite steps.
- **2.** Follow the standard documented procedure for upgrade.

# **Downgrade from 22.2.0**

- **1.** Run the steps mentioned in the prerequisite section.
- **2.** Follow the standard documented procedure for downgrade.

# <span id="page-4-0"></span>**Support for Python 3.9.6 Version**

### **Feature Summary and Revision History**

#### **Table 6: Summary Data**

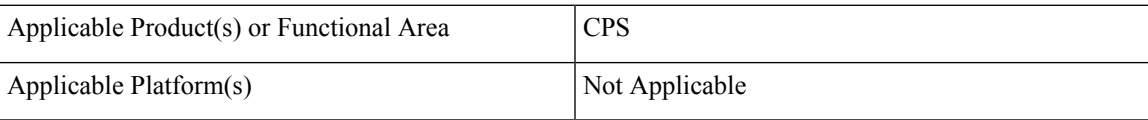

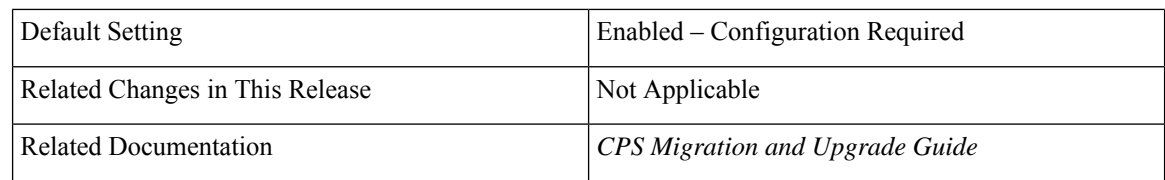

# **Table 7: Revision History**

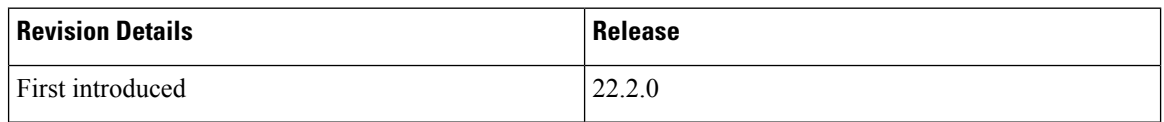

# **Feature Description**

In CPS 22.2.0 and later releases, the python is upgraded to the latest 3.9.6 stable version.

# **Configuration and Restrictions**

To perform ISSM, ensure to follow the steps to perfom Cluster Manager backup:

- Mount the existing ISO of your current CPS and run the backup cluman step specified in the *Migrate the Cluster Manager VM* section in the *CPS Migration and Upgrade Guide*. For example, if you are migrating to 22.2.0 from 22.1.0 then, mount the 22.1 ISO for taking Cluster Manager backup operations.
- During the ISSM rollback, at the time of migration from x.iso to y.iso and and at the time of mounting y.iso for rollback procedure, ensure to use Python2 (22.1) ISO.